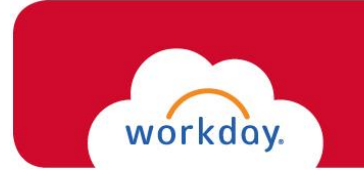

## **Onboarding for Student Employee**

Once logged into Workday, you will need to complete your **Onboarding** tasks. You will receive the following two *required* tasks that must be done in order for you to gain system-wide access:

- ❖ Enter Personal Information
- ❖ Complete Form I-9 (**N/A** *for Rehire within 3 years of original hire date*)

You can locate the Onboarding tasks via your Workday Inbox, found by clicking on the in the upper-right corner of your screen.

\_\_\_\_\_\_\_\_\_\_\_\_\_\_\_\_\_\_\_\_\_\_\_\_\_\_\_\_\_\_\_\_\_\_\_\_\_\_\_\_\_\_\_\_\_\_\_\_\_\_\_\_\_\_\_\_\_\_\_\_\_\_\_\_\_\_\_\_\_\_\_\_\_\_\_\_\_\_\_\_\_\_\_\_\_

- 1. Your *first* task will be to enter your **Personal Information**: \**To ensure a complete HR record, please provide as much information as available.*
	- $\triangleright$  Click on the icon within each section to allow for edits.
	- $\triangleright$  Once your entry in each section is complete, click the icon, and proceed to the next section.
	- $\triangleright$  When you're done entering your information, click

You will see the following message vou have new inbox items. Convertised in your left-hand menu bar. Click on to refresh your Inbox.

## 2. Your *second* task will be to complete your **I-9 Form**:

*Please read through the I-9 form carefully, and verify that your personal information has populated into the form accurately, and provide any missing information. It is especially important that you verify your Social Security Number.*

- $\triangleright$  Make the appropriate selection for your Citizenship status.
- $\triangleright$  Click the **LAgree**  $\star$  box.
- ➢ Answer the questions in the **Preparer** section.
- $\triangleright$  When you're done entering your information, click submit

*\*The form will now route within Workday to the Human Resources department.*

## **\*\*IN ORDER FOR THIS TASK TO BE COMPLETE, YOU WILL NEED TO SCAN YOUR SUPPORTING DOCUMENTATION TO BETTY THIGPEN IN HUMAN RESOURCES (bthigpen@fairfield.edu) ASAP.\*\***

\**If you fail to provide your documentation, your employment will be suspended.*

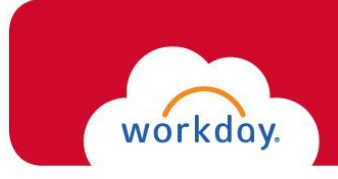

After you provide your documentation to Human Resources, the remaining Onboarding tasks will populate in your Workday Inbox for completion:

- ❖ Complete Federal Withholding Elections
- ❖ Complete State and Local Withholding Elections
- ❖ Payment Election Enrollment Event (direct deposit)
- ❖ Veteran Status Identification

\**Should you need assistance completing these tasks, please email [WorkdayHR@fairfield.edu.](mailto:hr@fairfield.edu)*